# **How to Generate Time Entries Reports**

# **Objectives**

Generate Reports Related to Time Entries

# **Steps**

In LEXZUR, you have many useful predefined **Reports** that are segregated as per each related module.

The Reports module can be accessed by clicking on Reports All Reports from the main menu.

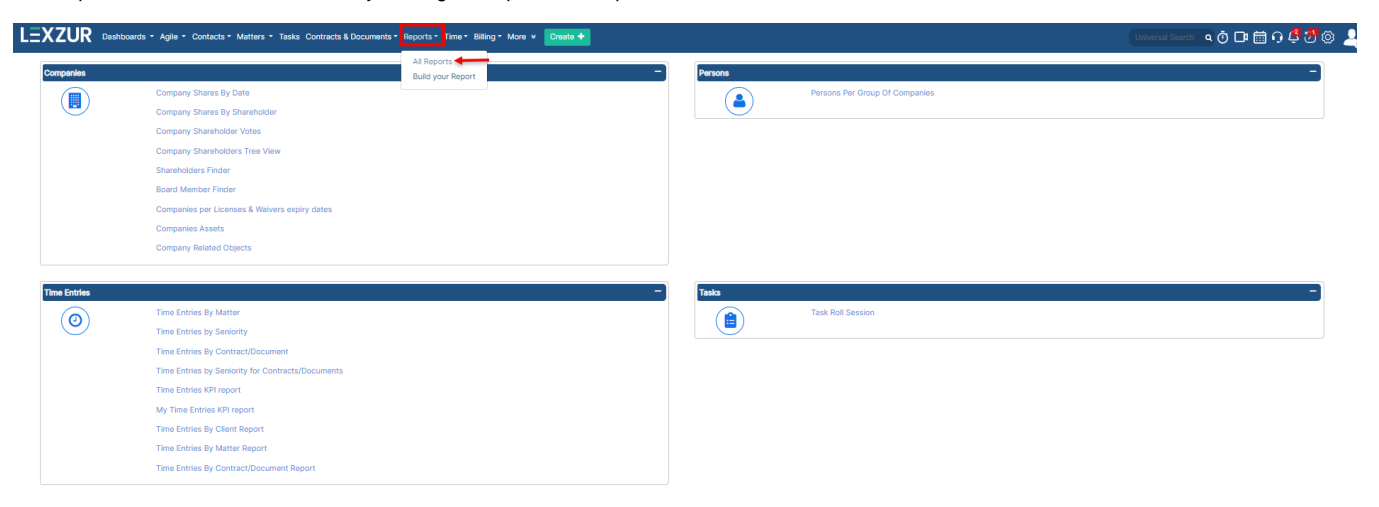

For the reports related to time entries, go to the Time Entries Section in the Reports page and choose from the following reports:

#### **Time Entries By Matter:**

This report shows the effective effort details for a specific matter based on the numbers of hours logged by each user working on this matter. You have to just specify the matter name or ID and the system automatically shows the result.

# **Time Entries Details**

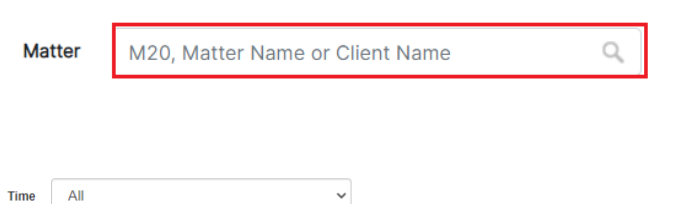

Effective Effort details for Matter "M148" as of 2021-10-22 Name: Legal Opinion on Service Agreement

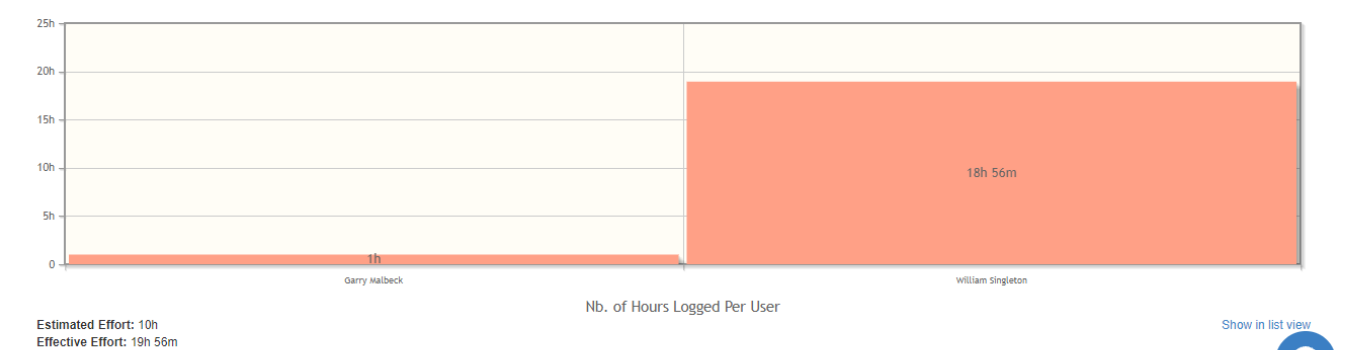

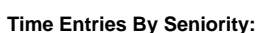

# Time entries by seniority, report shows the seniority level based on the total time spent by each user on this matter and represents this result in a pie chart.

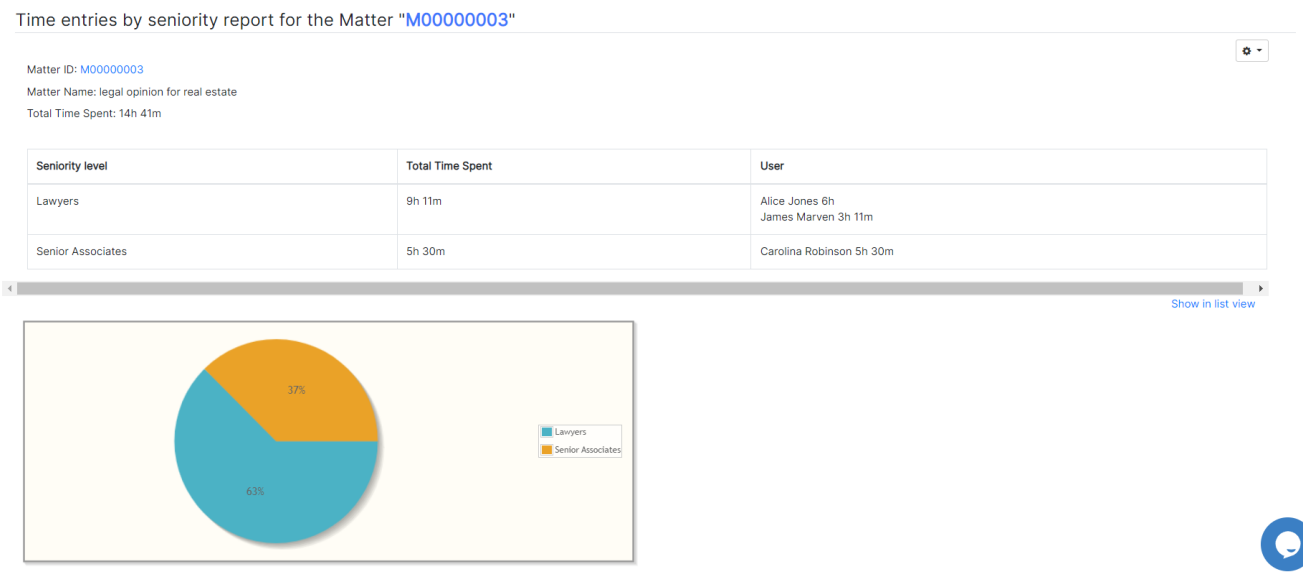

# **Time Entries By Contract/Document:**

The time entries by contract report shows the total time spent by each user on a specific contract and represents this result in a doughnut chart.

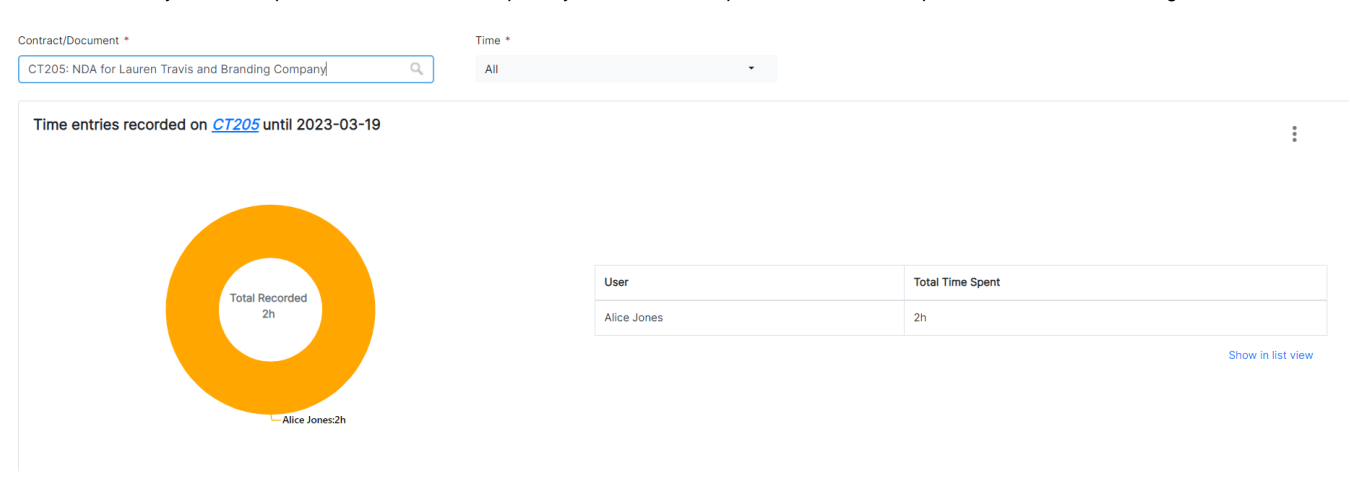

#### **Time Entries by Seniority for Contracts/Documents:**

Time entries by seniority report shows the seniority level based on the total time spent by each user on a specific contract and represents this result in a doughnut chart.

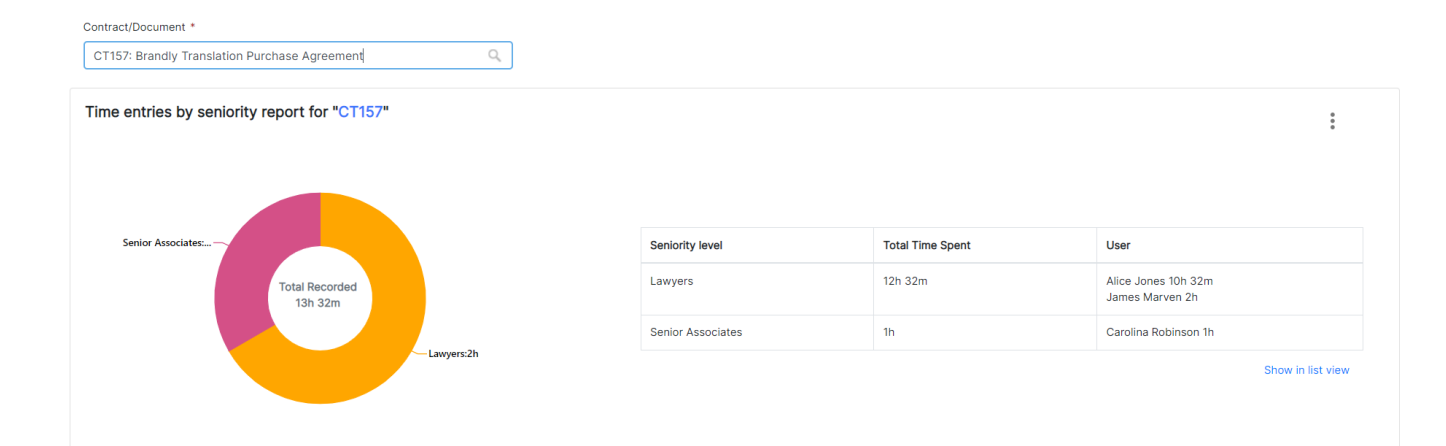

#### **Time Entries KPI Report:**

The time entries KPI report shows the Billable and Non-Billable number of hours tracked by each user, and the Billable and Non-Billable amount with respect to each using either working on matter, contract or tasks. It also shows the total number of hours and amount for all the users

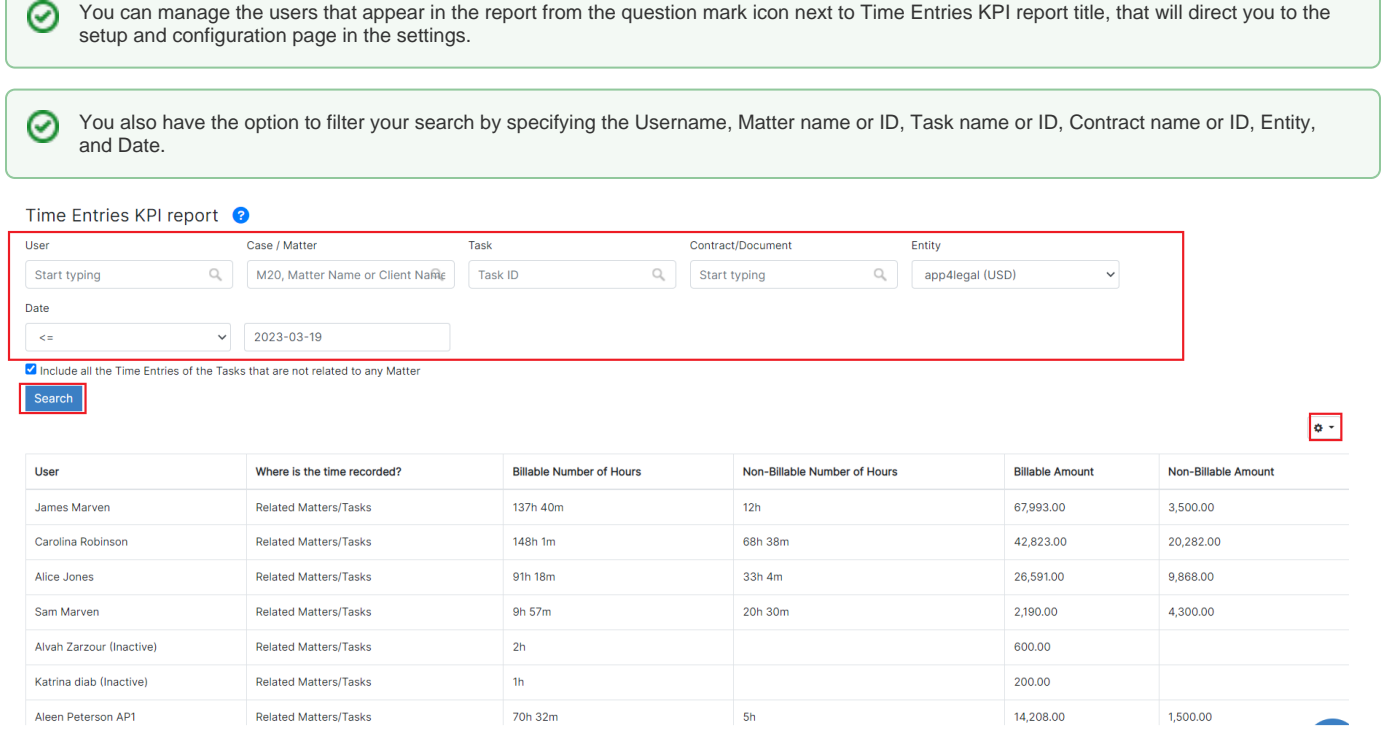

When showing the details of this report, the client name now appears for non billable hoursΛ

# **My Time Entries KPI Report:**

Same Report as the Time Entries KPI but for one user. My time entries KPI report shows the Billable and Non-Billable number of hours, the Billable and Non-Billable amount tracked by the user working on his/her instance. It also shows the total number of hours and amount for this user.

# **Time Entries by Client Report:**

This report shows the billable and non-billable number of hours and amount for each user who worked on matters, contracts, and tasks for the specified client.

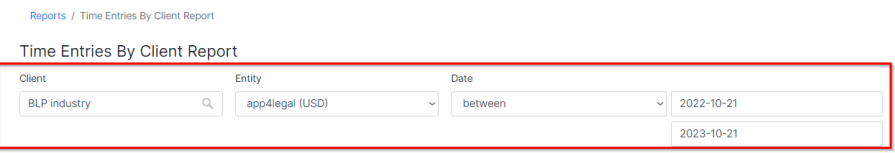

#### Total Records: 4

 $\pmb{\phi}$  -

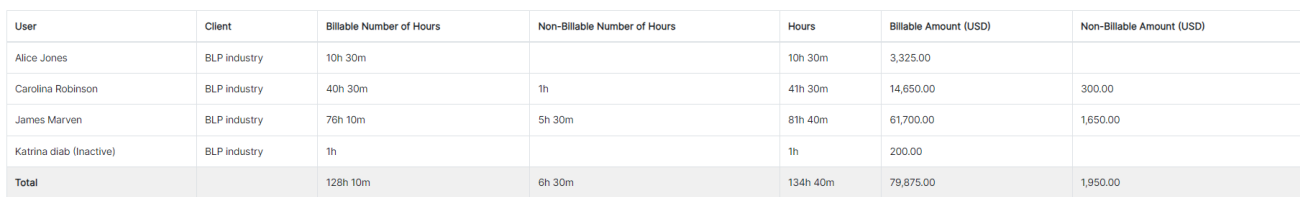

#### **Time Entries by Matter Report:**

This report shows the billable and non-billable number of hours and amount for each user who worked on the specified matter.

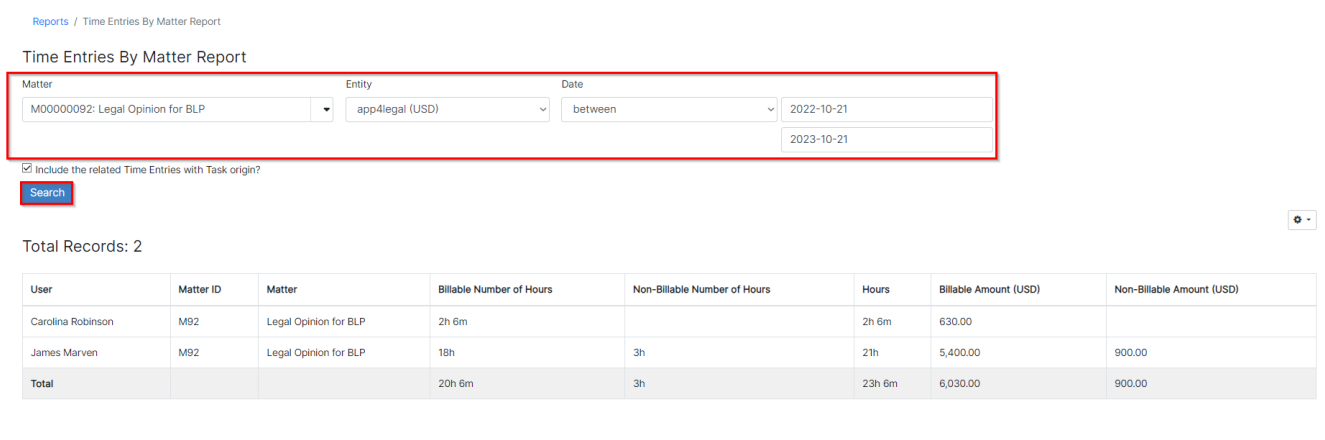

# **Time Entries by Contract/Document Report:**

This report shows the billable and non-billable number of hours and amount for each user who worked on the specified contract/document.

Reports / Time Entries By Contract/Document Report

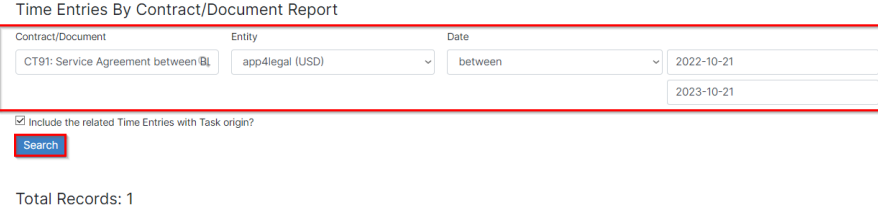

 $\boxed{\bullet\textcolor{red}{\star}}$ 

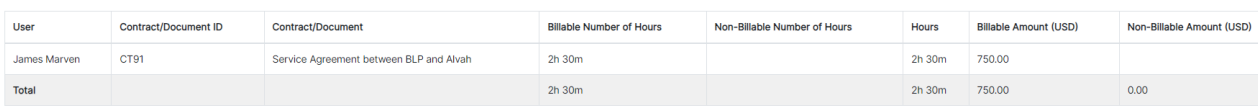

For more information about LEXZUR, kindly reach out to us at [help@lexzur.com.](mailto:help@app4legal.com.)

Thank you!